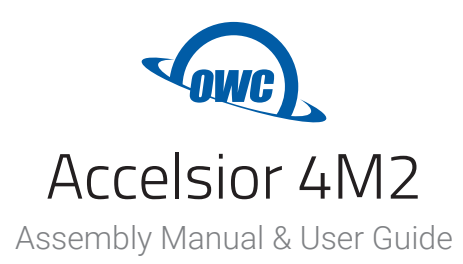

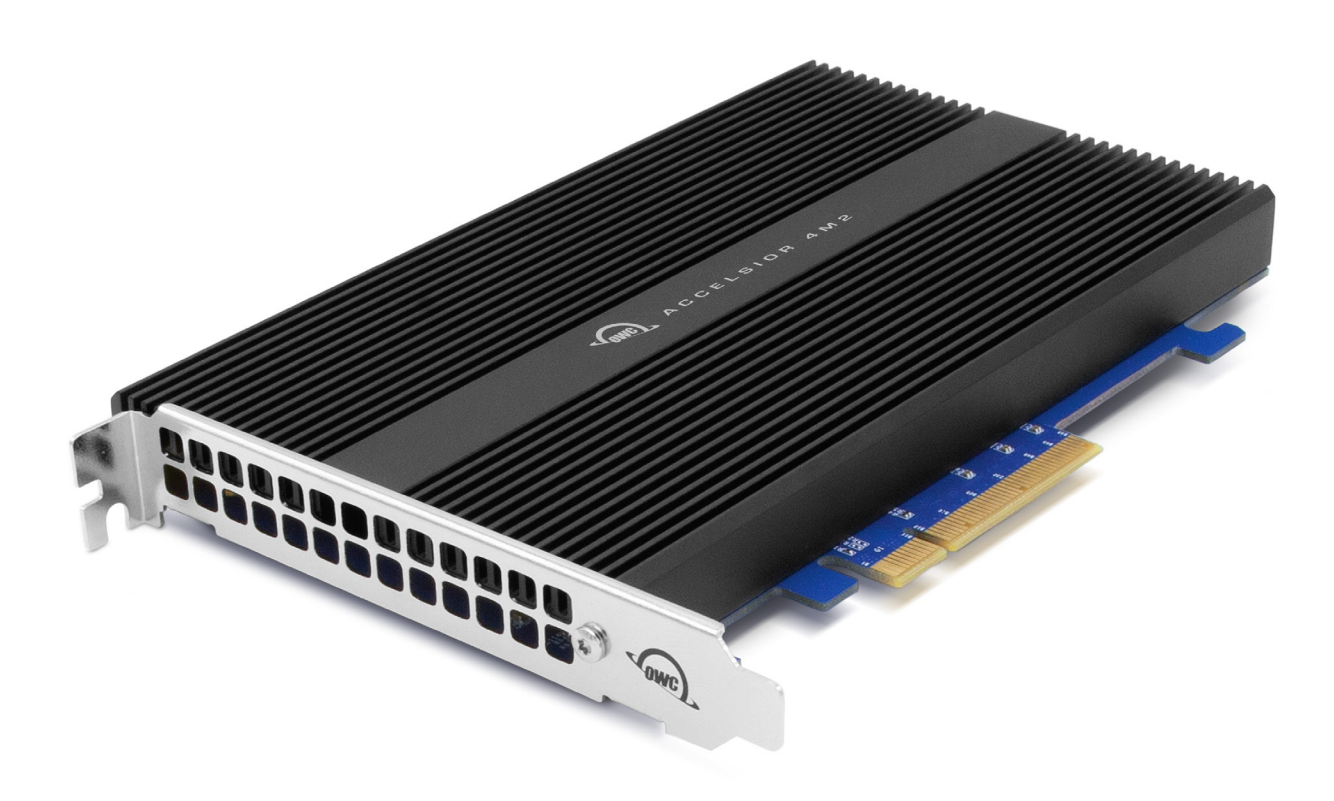

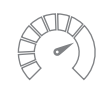

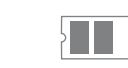

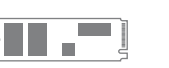

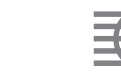

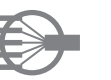

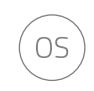

Over 6,000MB/s M.2 NVMe Technology Up to 8TB SoftRAID Included Mac & PC

# **CONTENTS**

### **Introduction**

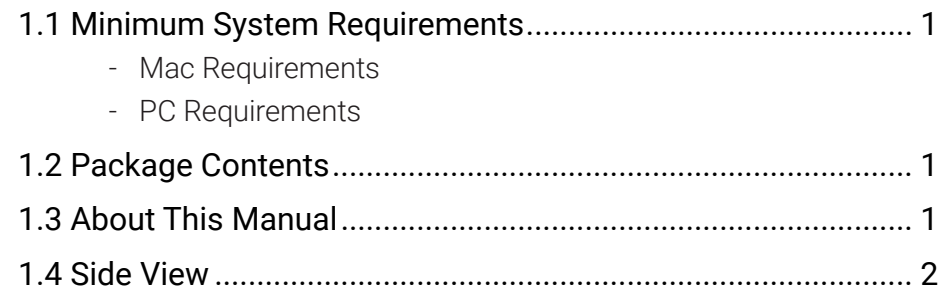

## **Installation**

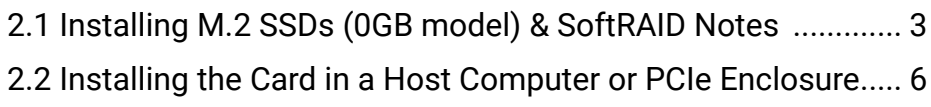

## **Support Resources**

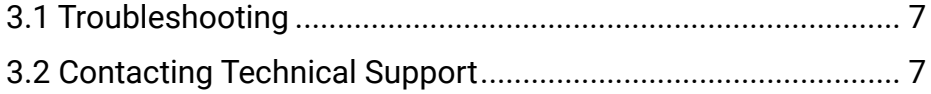

## **INTRODUCTION**

### **1.1 System Requirements**

#### Operating System

- Mac: macOS 10.13.6 or later
- PC: Windows 10 or later

#### **Hardware**

- Mac or PC with compatible PCIe slot
	- PCIe 3.0 or greater strongly recommended
	- Lanes: x8 or greater strongly recommended
	- Physical: x8 or greater required

#### **Drivers**

- No driver is required for the Accelsior 4M2 itself but some M.2 drives may require one. Please review the drive manufacturer's requirements before installing.

#### Supported Drives

- Any PCIe based M.2 SSD with an M-key connector
	- 2280 form factor required

#### **1.2 Package Contents**

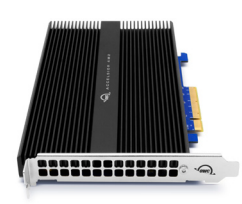

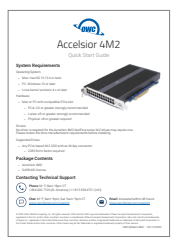

OWC Accelsior 4M2

Quick Start Guide

**SoftRAID** *an OWC brand*

> SoftRAID License (see back of PCIe card)

#### **1.3 About This Manual**

The images and descriptions may vary slightly between this manual and the unit shipped. Functions and features may change depending on the firmware version. The latest product details and warranty information can be found on the product web page. OWC's Limited Warranty is not transferable and subject to limitations.

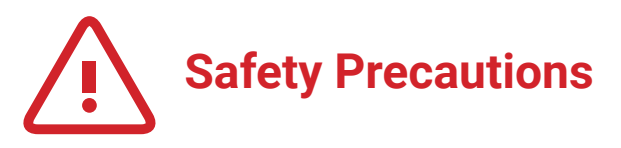

- Use proper anti-static precautions while installing this PCIe card into the desktop computer. Failure to do so can cause damage to the drives and/or the computer.
- Do not attempt to disassemble or modify the device. To avoid any risk of electrical shock, fire, shortcircuiting or dangerous emissions, never insert any metallic object into the device. If it appears to be malfunctioning, please contact technical support.
- Never expose your device to rain, or use it near water or in damp or wet conditions. Doing so increases the risk of electrical shock, short-circuiting, fire or personal injury.

### **1.4 Side View**

1. PCIe connector  $-$  align this part of the device with a compatible PCIe slot on the host computer or enclosure.

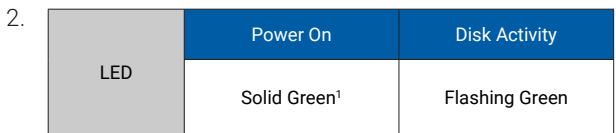

1. Solid green may only apply to OWC SSDs

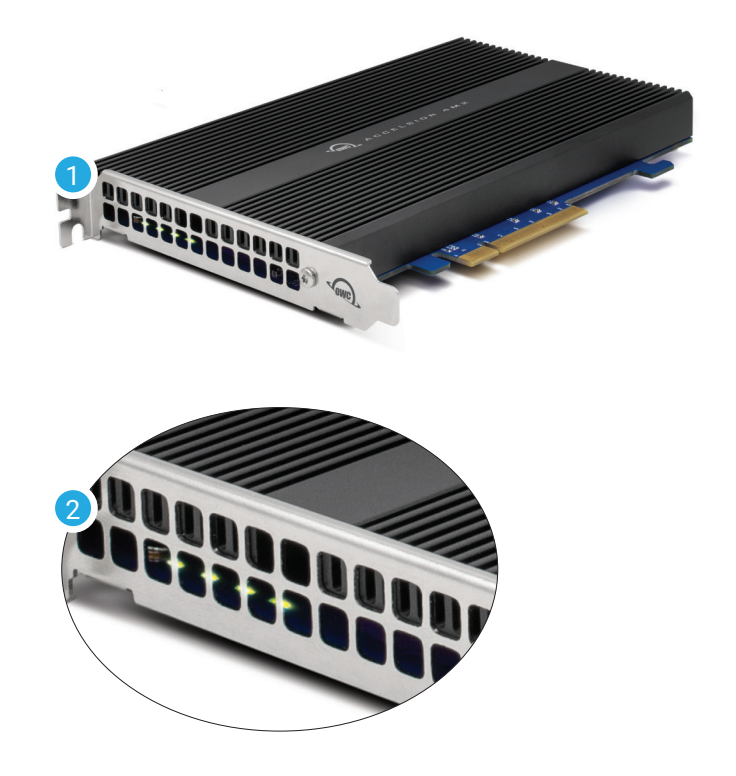

## **2.1 Installing M.2 SSDs (0GB model) & SoftRAID Notes**

If you purchased the OWC Accelsior 4M2 card without M.2 drives, the steps below show how to install one or more of these drives. For maximum performance install four identical SSDs, then configure them as a RAID 0 using SoftRAID (click here to download). **IMPORTANT**: before installing the assembled PCIe card in a host device, write down the SoftRAID serial number listed on the back of the card. It is required when installing the application.

- 1. Remove the device from its packaging and set it on a flat work surface with the bracket facing you. Remove the highlighted screw using a Torx T8 driver (not included).
- 2. Carefully flip the device over and remove the four highlighted T8 screws to loosen the connection to the heat sink, then set the screws aside.
- 3. Carefully separate the PCIe card from the black heat sink. If you initially get more resistance than expected, don't apply extra force to separate them. Instead you can try to carefully separate the pieces by opening them like a book (3a).
- 4. Flip the card over so it is resting on the work surface with the M.2 connectors facing up. Remove the four highlighted screws with a Phillips 00 driver (not included) and set them aside.

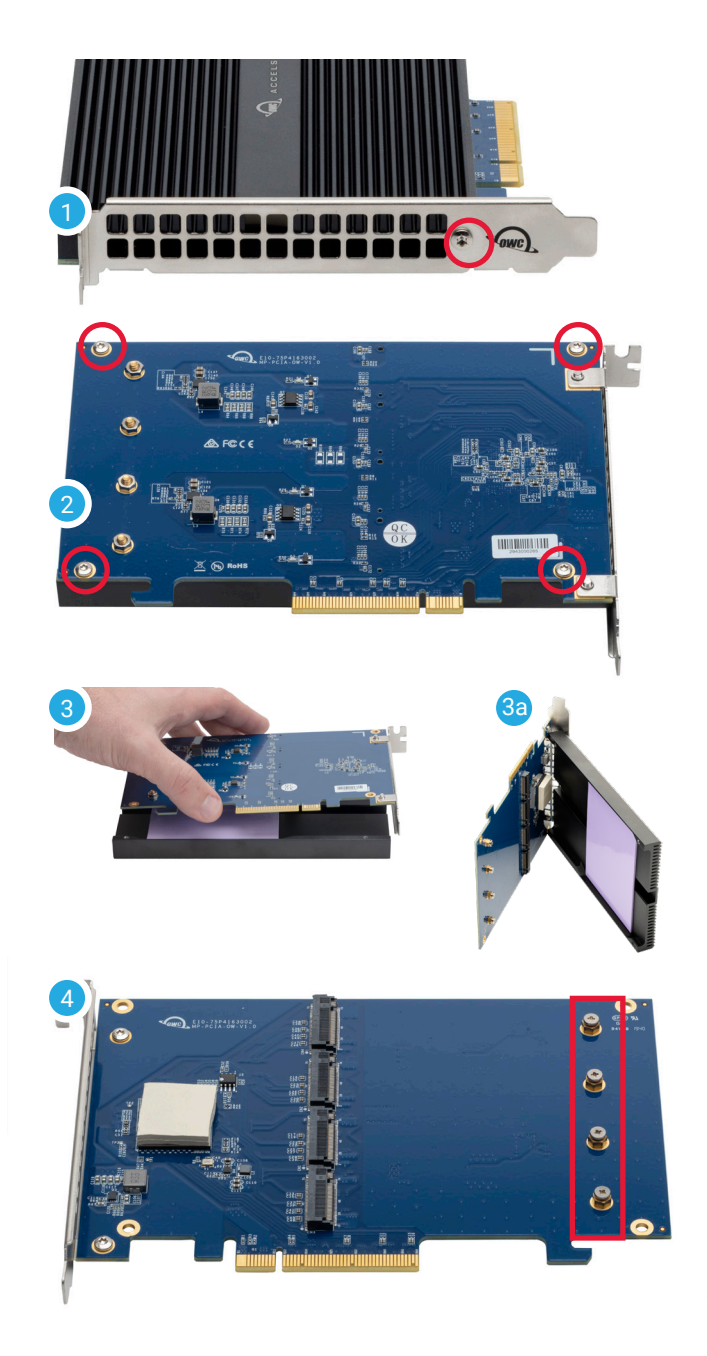

- 5. Carefully align the first M.2 drive to its connector (5a) and slide it forward until it snaps into place. Only a modest amount of force is required; do not force the drive if it does not snap into place. Re-align it and try again. Once the drive is seated use one of the screws from Step 4 to secure the drive (5b); you may need to hold the drive down initially until you thread the screw onto the post. Repeat this process for each M.2 drive you intend to install. (5c) shows all four drives installed.
- 6. Set the heat sink in front of you, then rotate the PCIe card so that the drives will align with the thermal pad (6a). Next carefully set the PCIe card down on the heat sink so that the four screw holes on the PCIe card are over the corresponding holes on the heat sink (6b). You may need to apply light downward pressure to the PCBA to ensure the pieces fit flush.

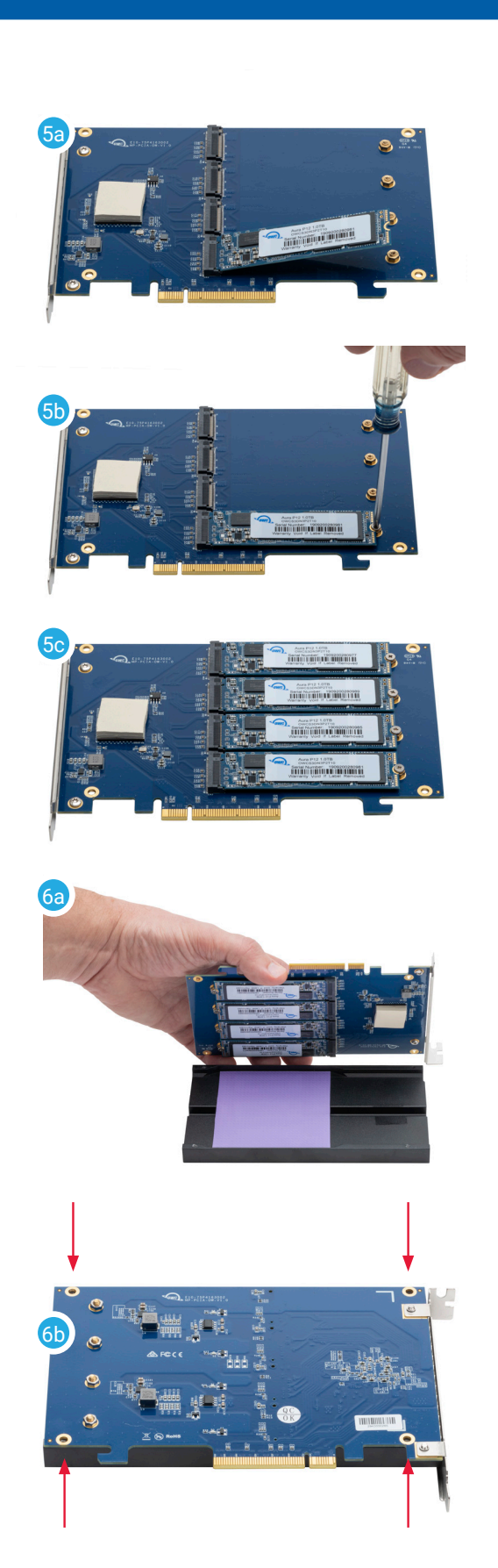

- 7. Re-affix the four T8 screws that you removed in Step 2. If one or more of the screws does not fasten or does so at a slight angle, don't apply extra force; the two components may not be fully aligned. Remove the screw(s) then re-check the applicable screw hole(s) on the PCBA to make sure you can see through to the corresponding holes on the heat sink then try again.
- 8. Turn the card over with the PCIe bracket facing you and re-affix the T8 screw that was removed in Step 1. Once complete the card is ready to install into the host computer (see Section 2.2)

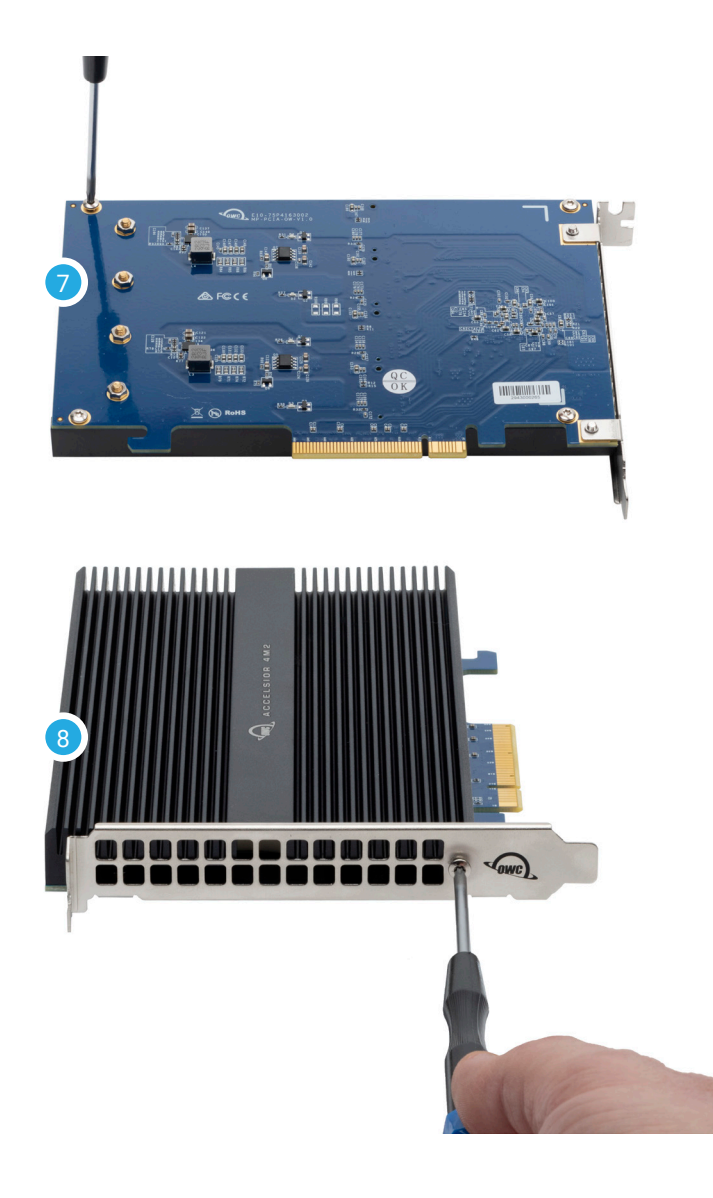

### **2.2 Installing the Card in a Host Computer or PCIe Enclosure**

Please follow the steps below to install the Accelsior 4M2 PCIe SSD into a host computer or enclosure with a compatible PCIe slot. Note: this card is susceptible to invisible damage if not protected during installation. For proper grounding, we recommend using a grounding strap. Work in a clean, static-free area, and avoid wearing clothing that retains static charges. Please visit this URL for more information: www.owcdigital.com/anti-static

**IMPORTANT:** before installing the assembled PCIe card in a host device, write down the SoftRAID serial number listed on the back of the card. It is required when installing the application.

- 1. Disconnect all power and powered devices from your desktop computer, then open the case so that the compatible PCIe slot is visible and accessible.
- 2. Align the PCIe connector on the Accelsior 4M2 SSD with the compatible slot then carefully seat the card into the slot as shown at right. If there is resistance, do not force the card into the slot. Remove it, re-align the card's connector and try again.
- 3. Once the card is fully seated affix the included screw to the bracket as shown. Notes: no special power connectors or other attachments are required to run this SSD.

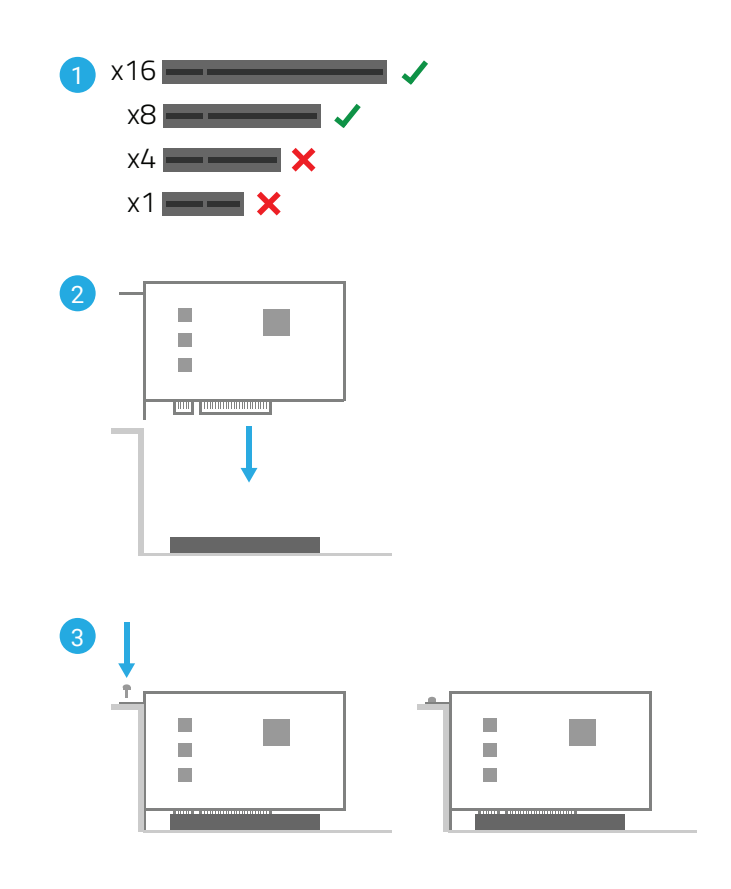

# **SUPPORT RESOURCES**

### **3.1 Troubleshooting**

Many problems can be traced back to an improperly seated M.2 drive (0GB models only) or PCIe card, or host compatibility issues (e.g. installing the card in a slower PCIe 2.0 slot or a PCIe 3.x slot with too few data lanes to support the desired performance, or installed in a computer running an older version of Windows or macOS). Make sure that the M.2 drives (0GB only) and/or the PCIe card is seated properly and that the computer is configured to meet the system requirements. If everything is installed normally and you're still having trouble, please contact technical support.

Depending on date of purchase, certain GPU-related limitations may apply when installing the Accelsior 4M2 into the 2010–2012 Mac Pro. Please review this article for more information.

### **3.2 Contacting Technical Support**

![](_page_8_Picture_5.jpeg)

Phone: M–F, 8am–8pm CT 1.866.692.7100 (N. America) +1.815.338.4751 (Int'l)

Chat: M–F, 8am–8pm, Sat. 9am–5pm CT www.owcdigital.com/support

**Email:** Answered within 48 hours www.owcdigital.com/support

### **Changes:**

The material in this document is for information purposes only and subject to change without notice. While reasonable efforts have been made in the preparation of this document to assure its accuracy, OWC, its parent, partners, affiliates, officers, employees, and agents assume no liability resulting from errors or omissions in this document, or from the use of the information contained herein. OWC reserves the right to make changes or revisions in the product design or the product manual without reservation and without obligation to notify any person of such revisions and changes.

#### **FCC Statement:**

Warning! Modifications not authorized by the manufacturer may void the user's authority to operate this device. NOTE: This equipment has been tested and found to comply with the limits for a Class B digital device, pursuant to Part 15 of the FCC Rules. These limits are designed to provide reasonable protection against harmful interference in a residential installation. This equipment generates, uses and can radiate radio frequency energy and, if not installed and used in accordance with the instructions, may cause harmful interference to radio communications. However, there is no guarantee that interference will not occur in a particular installation. If this equipment does cause harmful interference with radio or television reception, which can be determined by turning the equipment off and on, the user is encouraged to try to correct the interference by one or more of the following measures:

- Reorient or relocate the receiving antenna.
- Increase the separation between the equipment and receiver.
- Connect the equipment to an outlet on a circuit different from that to which the receiver is connected.

#### **Warranty:**

The Accelsior 4M2 has a 5 Year OWC Limited Warranty if it was bundled with drives. Accelsior 4M2's that do not ship with drives have a 3 Year OWC Limited Warranty. For up-to-date product and warranty information, please visit the product web page.

### **Copyrights and Trademarks:**

No part of this publication may be reproduced, stored in a retrieval system, or transmitted in any form or by any means, electronic, mechanical, photocopying, recording or otherwise, without the prior written consent of OWC.

© 2020 Other World Computing, Inc. All rights reserved. OWC and the OWC logo are trademarks of New Concepts Development Corporation, registered in the U.S. and/or other countries. Accelsior is a trademark of New Concepts Development Corporation. Mac and macOS are trademarks of Apple Inc., registered in the U.S. and other countries. Other marks may be the trademark or registered trademark property of their owners.